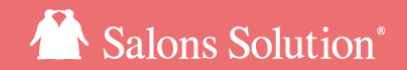

1

# **Web(グリーンペンギン)について** グリーンペンギンで利用できる各種機能の説明

更新日:2022/09/13

ⓒ 2022 WiLLDo Inc.

## **Web(グリーンペンギン)について**

Webではスケジュール管理、 集計・分析(Owner)、メニューの追加やアカウントの発行、権限設定などサ ロンズソリューションをご利用いただくための各種設定ができます。

ソフトをインストールしていないパソコンやスマホ、タブレットなどでも、WebブラウザにWebのURLを入力 すると、端末を選ばずにご利用ができます。

アカウント数に制限はありません。

アカウントは共有せず、ご利用のスタッフ様ごとに1アカウント発行してご利用くださ い。 アカウントごとに利用する機能は権限付与という形で制御できます。

**詳しくは[ID/パスワードと権限付与【マニュアル】](https://www.salons.jp/posts/5468169) をご確認ください。** 

## **Web(グリーンペンギン)について**

## …Web(グリーンペンギン)で操作できる機能

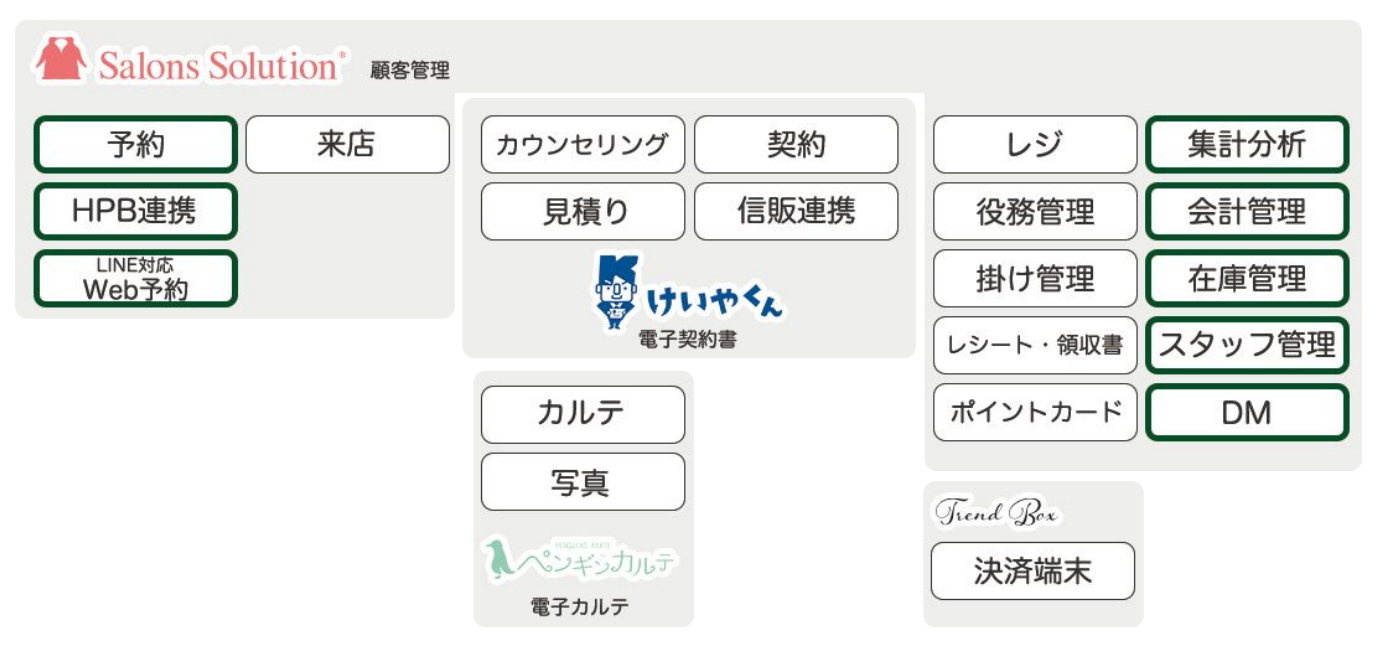

※ サロンズソリューションにおいて、Webの囲みがない部分は Shop(赤ペンギン) で操作ができる機能です(両方で操作でき る機能もあり)。

※ 専用の管理画面での設定が必要な機能も含まれます 。

※ HPB連携、LINE対応Web予約、在庫管理 のご利用には別途ご契約が必要です。

**1 ログイン方法**

Web(グリーンペンギン)にログインします。

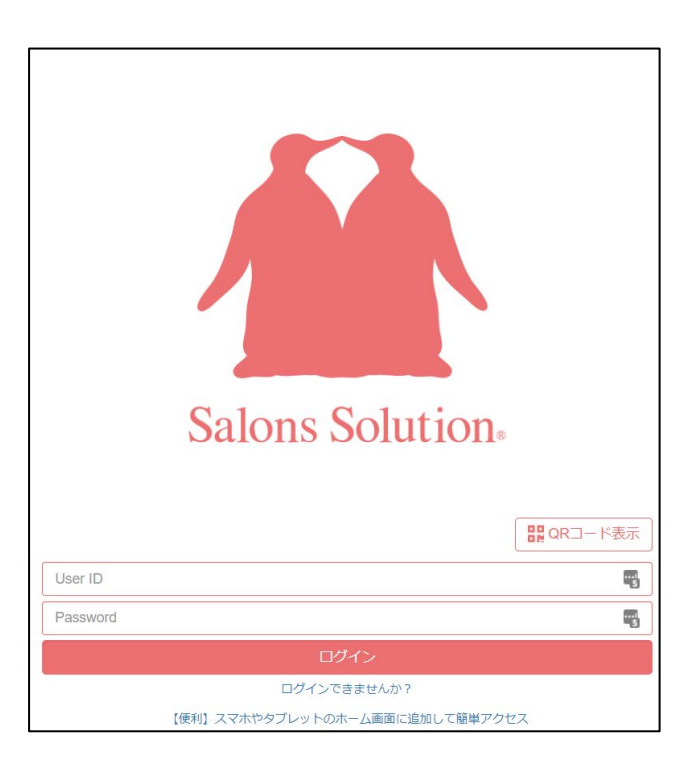

ご契約者様宛にお送りしているSalons Solution ご利用の 案内をお手元にご用意ください。

Webページから案内に記載されているURLを入力し、案内 に記載してあるID/パスワードをログイン画面に入力してく ださい。

Shop(赤ペンギン)からもWeb(グリーンペンギン)のログイン画面を表 示できます。

・Shop(赤ペンギン)TOP画面 > [グリーンペンギン]

**2-1 TOPページの使い方**

TOPページから設定できる機能について (※権限により表示される項目が異なります。)

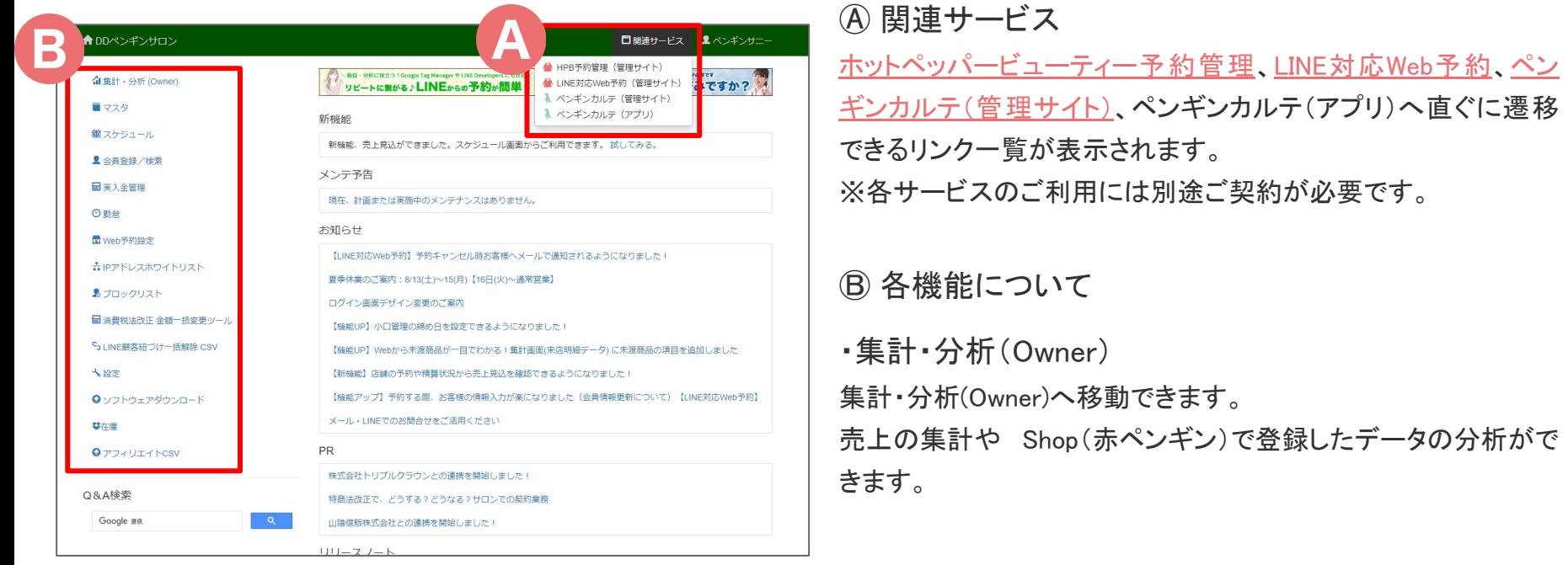

## **2-2 TOPページの使い方**

### ・スケジュール画面見本

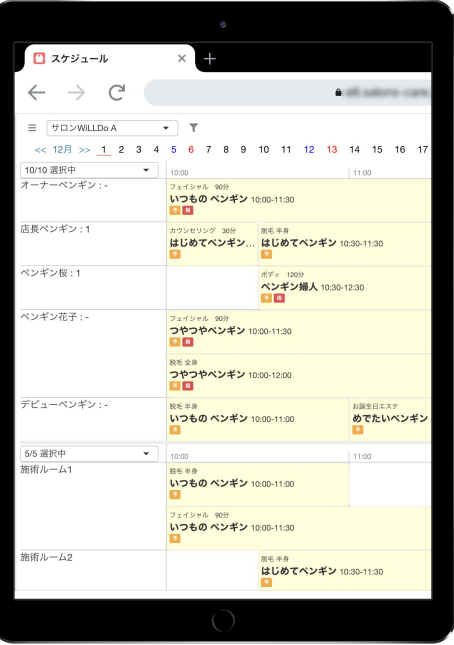

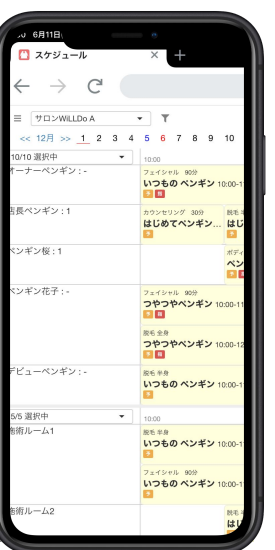

#### ・マスタ

Salons Solution で使用するすべてのマスタを登録・編集ができま す。レジメニュー、資材・薬剤、店舗別のレジメニューマスタを一覧 で C㻿㼂 出⼒できます。

[マスタ] → スタッフ [権限] で顧客情報・各種機能に対するアクセ ス権限[を各スタッフごとに設定が](https://www.salons.jp/posts/5428627?categoryIds=1044134)できます。

### [・スケジュール](https://www.salons.jp/posts/9264599)

お客様の予約管理(登録・変更・キャンセル)、スタッフの予定登 録、売上見込の確認ができます。

※ShopをインストールしていないPCやスマホ、 タブレットでも閲覧・管理が出来て便利です。 スケジュールの内容はShopと同期しています。

## **2-3 TOPページの使い方**

#### ・会員登録/検索

お客様情報の閲覧、登録、編集ができます。

ログインするアカウントの権限によって閲覧、登録、編集できる店舗を設定できます。

[マスタ] → スタッフ [権限] → [顧客] で顧客䛾使用䛾制限を設定できます。

#### ・[実入金管理](https://www.salons.jp/posts/2076808?categoryIds=1044134)

レジ精算で後払いになった支払いに対して実入金額や実入金日、営業入金日を登録し、入金管理をする画面です。 登録した内容は、集計・分析(Owner)の [会計] → [支払い一覧] で確認できます。

### ・[勤怠](https://www.salons.jp/posts/1934404?categoryIds=1044134)

タイムカードをご利用のお客様は打刻したデータの修正ができます。 登録した内容は、集計・分析(Owner)の [勤怠] → [勤怠照会] で確認できます。

#### ・㼃eb予約設定

Web予約をご利用のお客様はWeb予約の設定ができます。 ※ご利用には別途ご契約が必要です。

## **2-4 TOPページの使い方**

·IP アドレスホワイトリスト

サロンズソリューションへ䛾アクセスを許可する I㻼 アドレスを設定することができます。

※IP(インターネットプロトコル)ネットワークの専門知識のある方が設定してください。

### ・[ブロックリスト](https://www.salons.jp/posts/2519736)

「携帯を解約していた」「受信拒否していた」「メールアドレスを入力間違いしていた」などの理由でお客様へメール送信ができな かったアドレスをブロックリストへ登録します。 送信できなかったアドレス䛿ブロックリストから変更できます。

### ・[消費税法改正 金額一括変更ツール](https://www.salons.jp/posts/6793010)

消費税を一括変更することができます。消費税率が変更になる際のみ利用します。

・LINE顧客紐づけ一括解除 CSV

CSVを用いてサロンズソリューションの会員情報とお客様のLINEアカウントを一括で紐付け解除することができます。

#### ※この機能はシステム管理に明るい方向けの高度な機能です。自己責任でご利用ください。

## **2-5 TOPページの使い方**

・設定 (※ご契約内容や権限により表示される項目が異なります。)

各種ソフトの設定ができます。

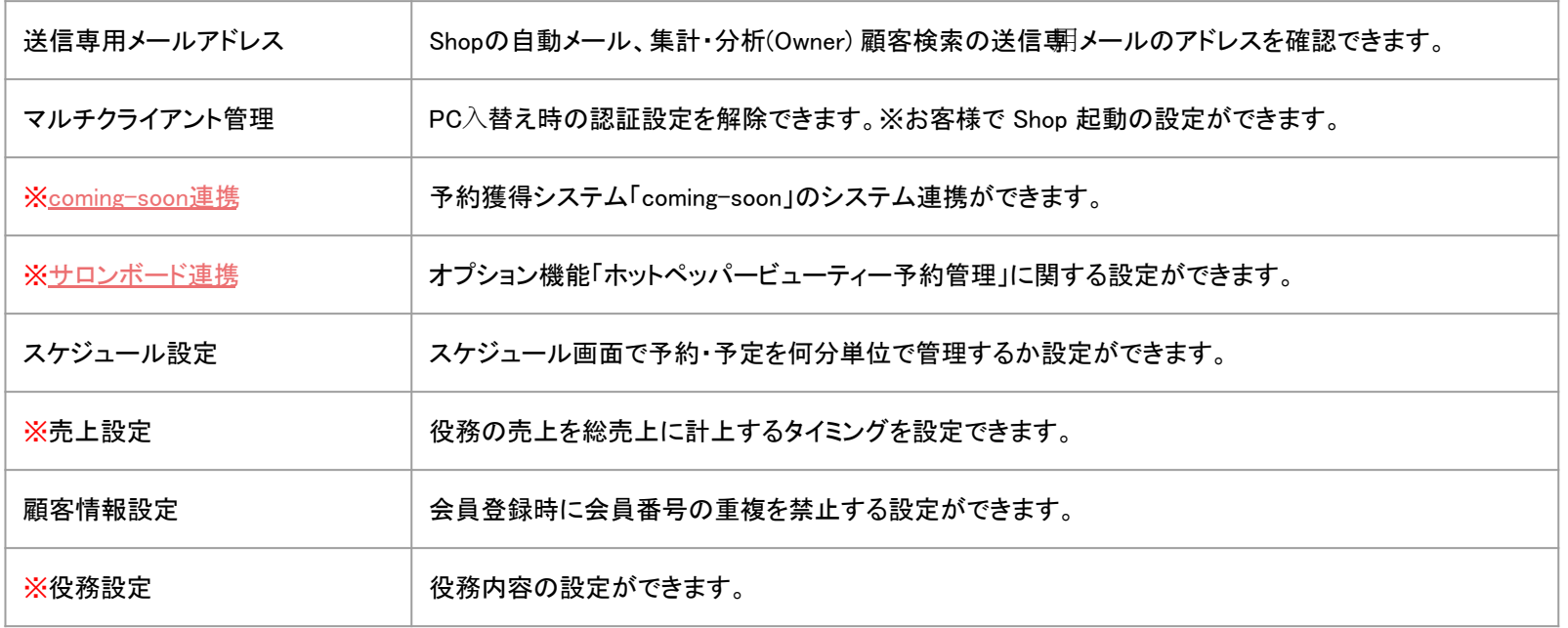

**2-5 TOPページの使い方**

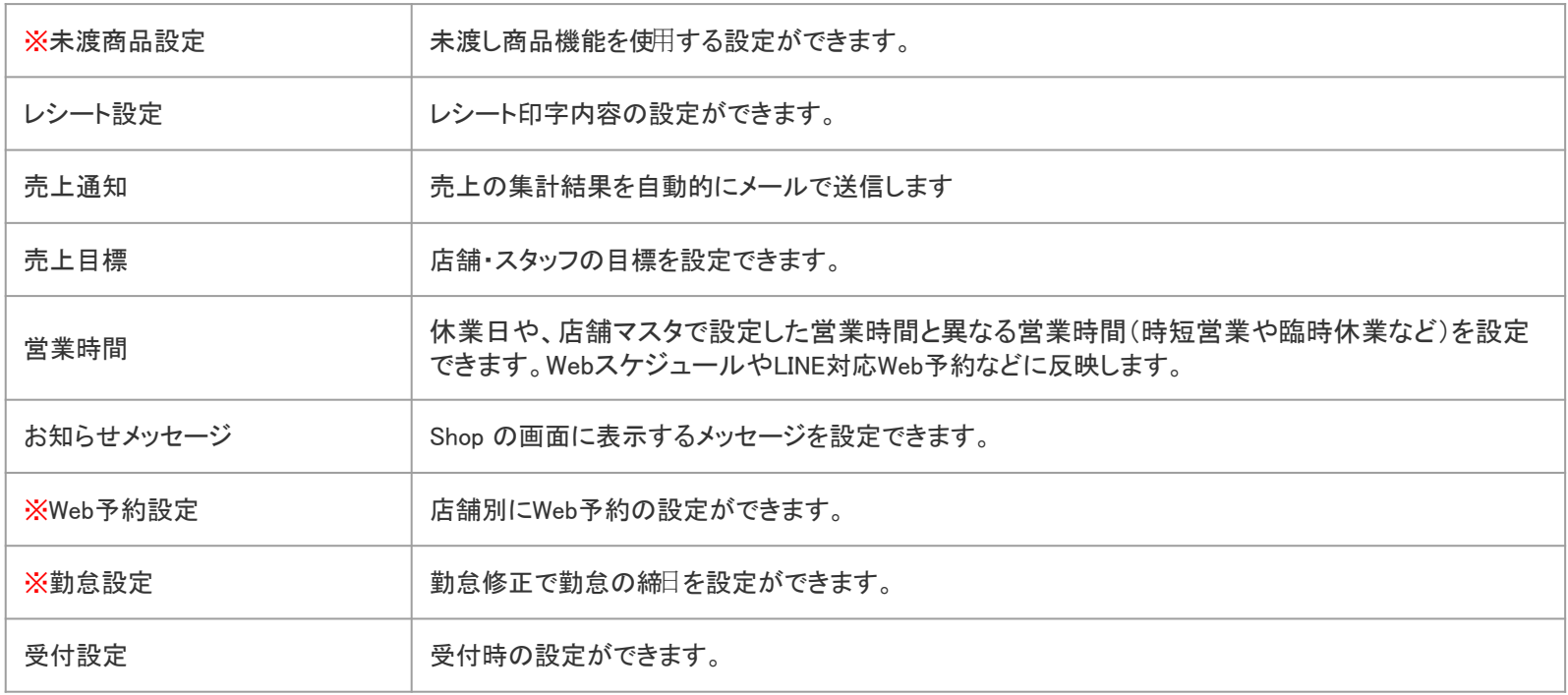

※…ご利用には別途ご契約が必要となるサービスです。

## **2-6 TOPページの使い方**

### ・[ソフトウェアダウンロード](https://www.salons.jp/posts/2076809?categoryIds=1044134)

Office(白ペンギン)、Shop(赤ペンギン)のソフトのインストールができます。PC 購入時にご利用ください。 [マスタ] → スタッフ [権限] → [ダウンロード] 䛾権限が必要です

#### ・[在庫](https://www.salons.jp/posts/11703737)

商品在庫数を管理できます。 ※ご利用には別途ご契約、権限が必要です。

#### ・[アフィリエイトC㻿㼂](https://www.salons.jp/posts/19758838)

LINE対応Web予約の予約ページURLに設定したutm等の情報をCSVでダウンロードできます。 [その他ツール] → [アフィリエイトCSV] の権限が必要です。 ※LINE対応Web予約のご利用には別途ご契約が必要です。

## お困りの場合

### [サポートサイトを](http://www.salons.jp/)ご活用いただき、ご不明点ございましたらお気軽にご連絡ください。

## ・[お問合せ](https://www.salons.jp/pages/743039/contact)

- メール [support@willdo.co.jp](mailto:support@willdo.co.jp)
- お電話 フリーダイヤル 0120-36-7136 ( 携帯電話から 0596-31-0005 ) LINE [お友達追加](https://lin.ee/yb4qSqo)
- Q&A (https://www.salons.jp/pages/874417/faq)

ソフトの利用に関するよくある質問、便利にお使いいただくためのヒントがつまっています。

### ・[ご意見箱](https://goo.gl/forms/vv3JSJAXnh98Kw0s1)

サービス向上のため、製品についてのご意見・ご要望、お客様の声を広く募集しております。 お気軽にご意見をお寄せください。

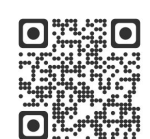

お問合せ

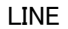

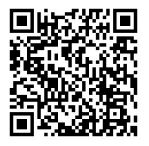

ご意見箱

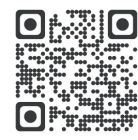